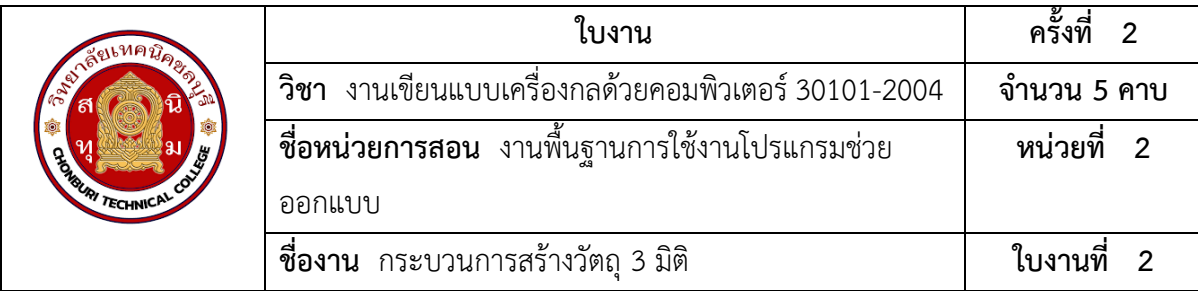

## **จุดประสงค์เชิงพฤติกรรม**

- 1. แสดงการสร้างชิ้นงาน 3 มิติได้
	- 1.1 ตั้งค่าหน่วยวัดการทำงานได้
	- 1.2 ตั้งค่า Snap ได้
	- 1.3 แสดงกระบวนการการออกแบบของ SolidWorks ได้
- 2. มีกิจนิสัยที่ดีในการเรียนและการปฏิบัติงาน

## **เครื่องมือ / อุปกรณ์ที่ใช้**

- 1. เครื่องคอมพิวเตอร์แบบตั้งโต๊ะ
- 2. โปรแกรม Solidworks

## **การปฏิบัติงาน**

1. การกำหนดก่อนเริ่มสร้างงาน

 ก่อนเริ่มต้นสร้างชิ้นงานผู้ใช้งานต้องทำการกำหนดค่าของหน่วยวัดหรือมาตราส่วนของวัตถุและ ตั้งค่า Snap ที่ใช้ในโปรแกรม เพื่อความแม่นยำในการสร้างวัตถุ

• ตั้งค่าหน่วยวัดการทำงานมีรายละเอียดในการตั้งค่าในแต่ละส่วนดังนี้

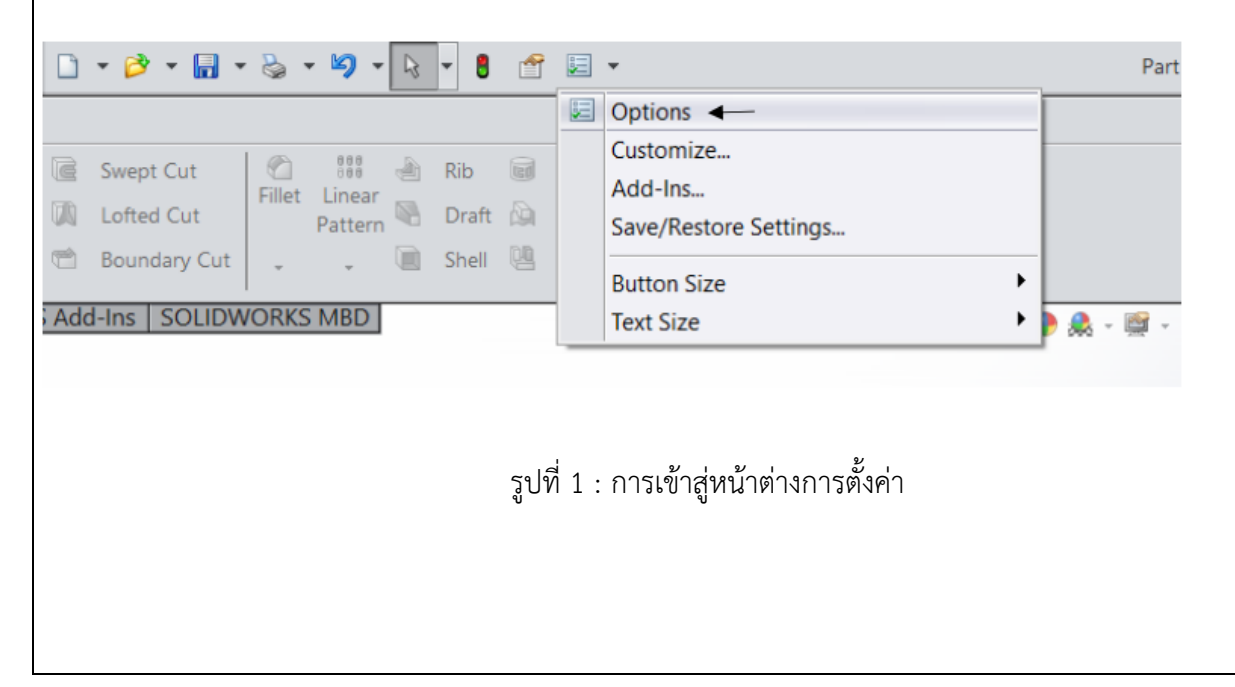

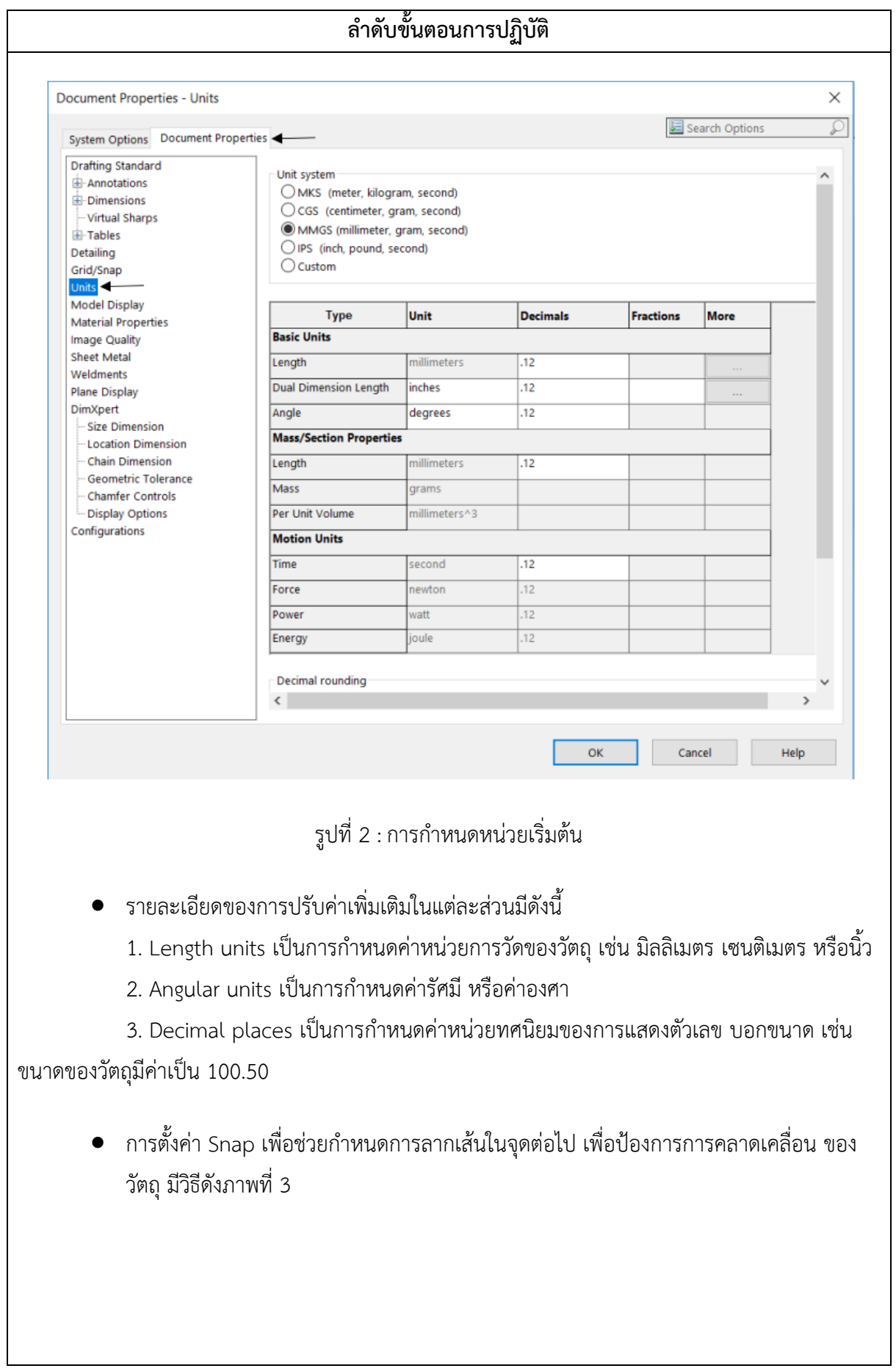

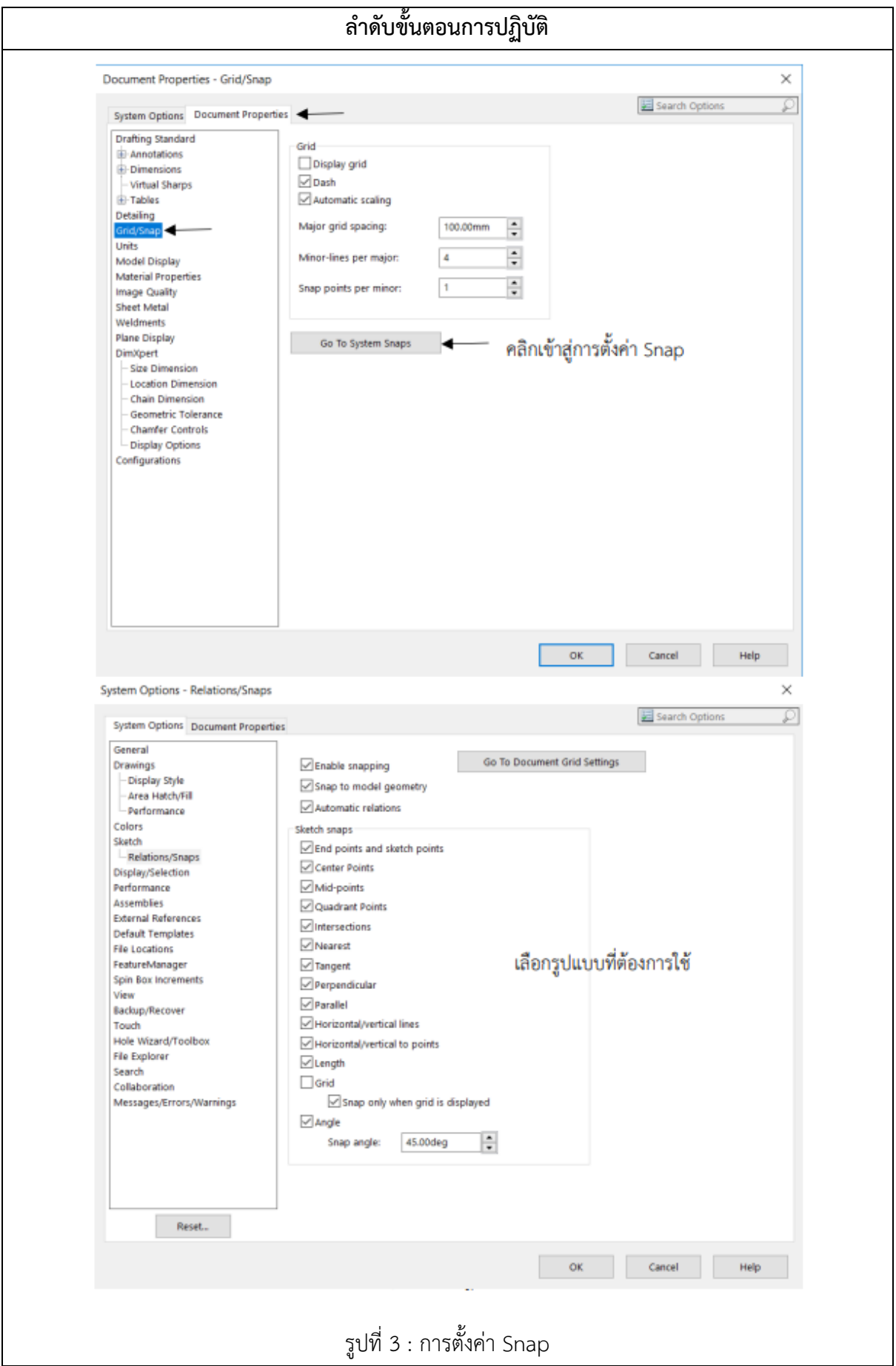

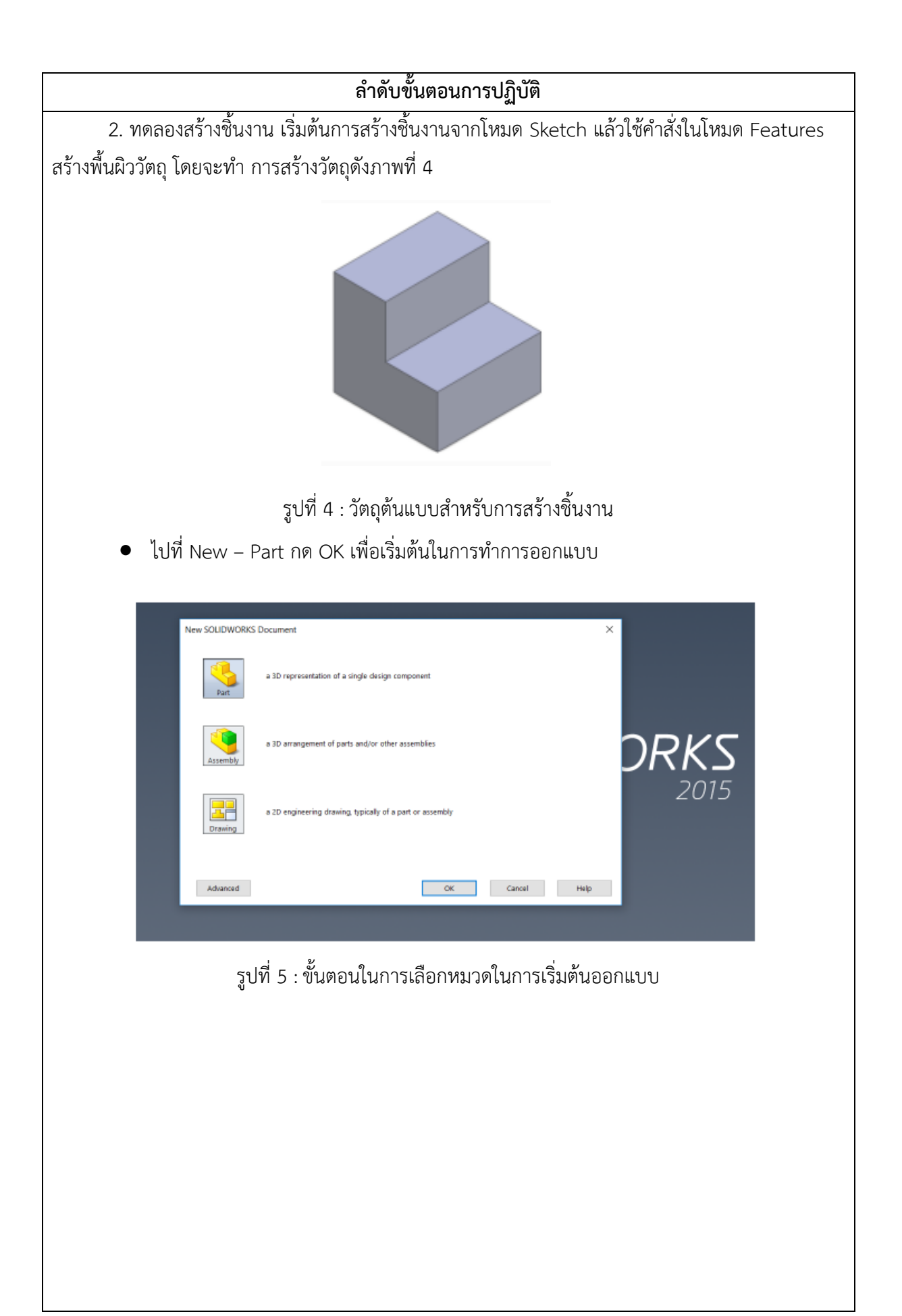

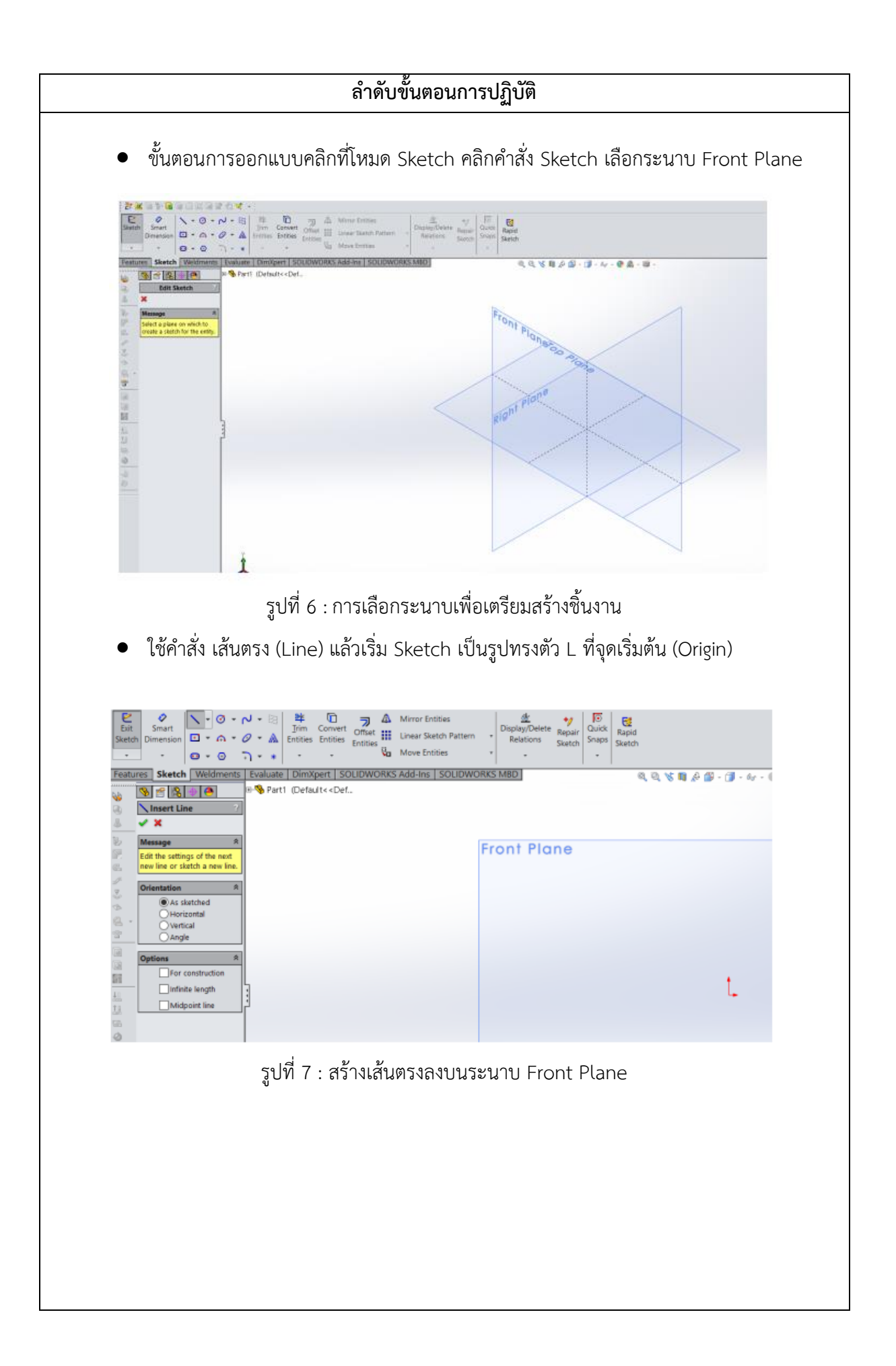

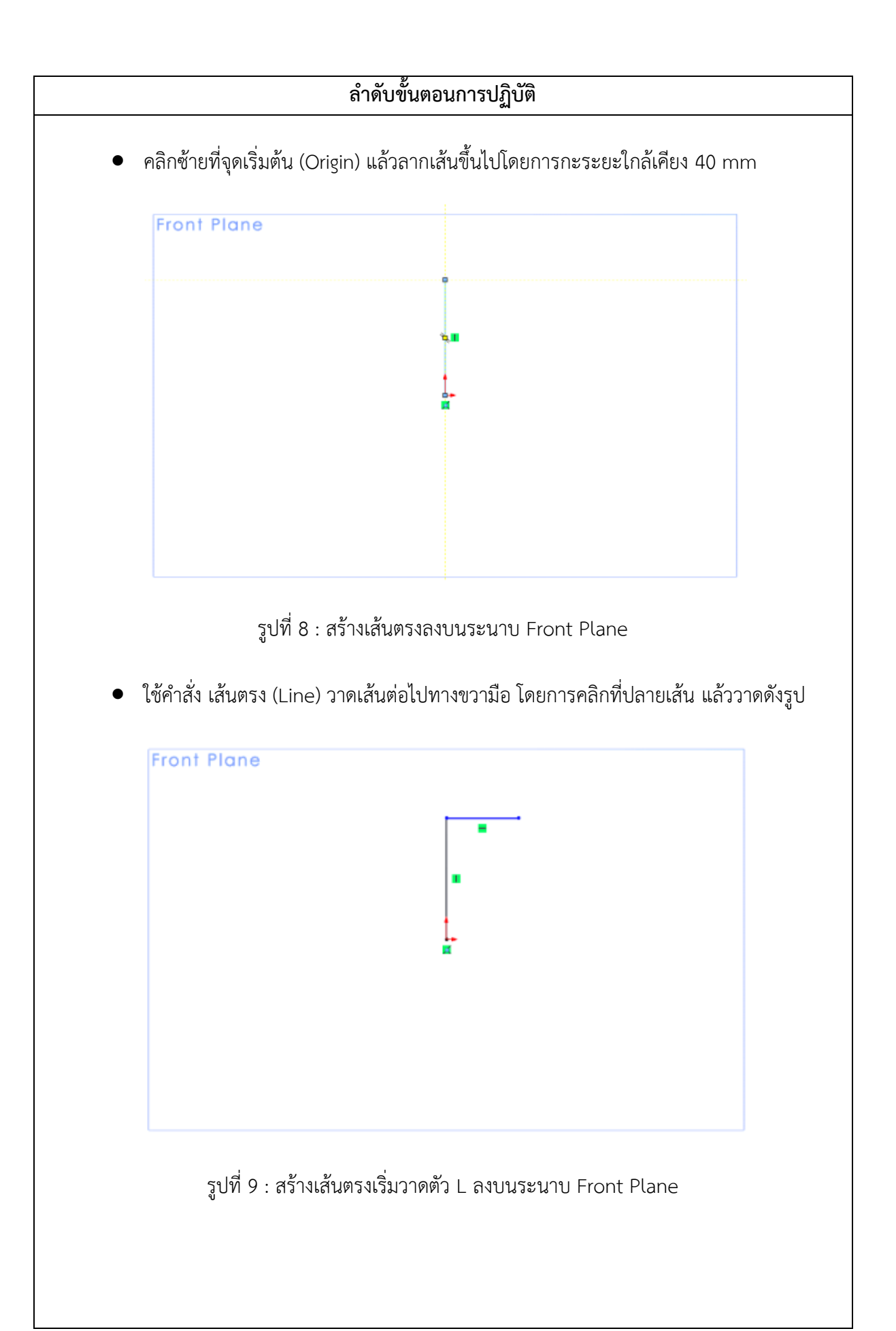

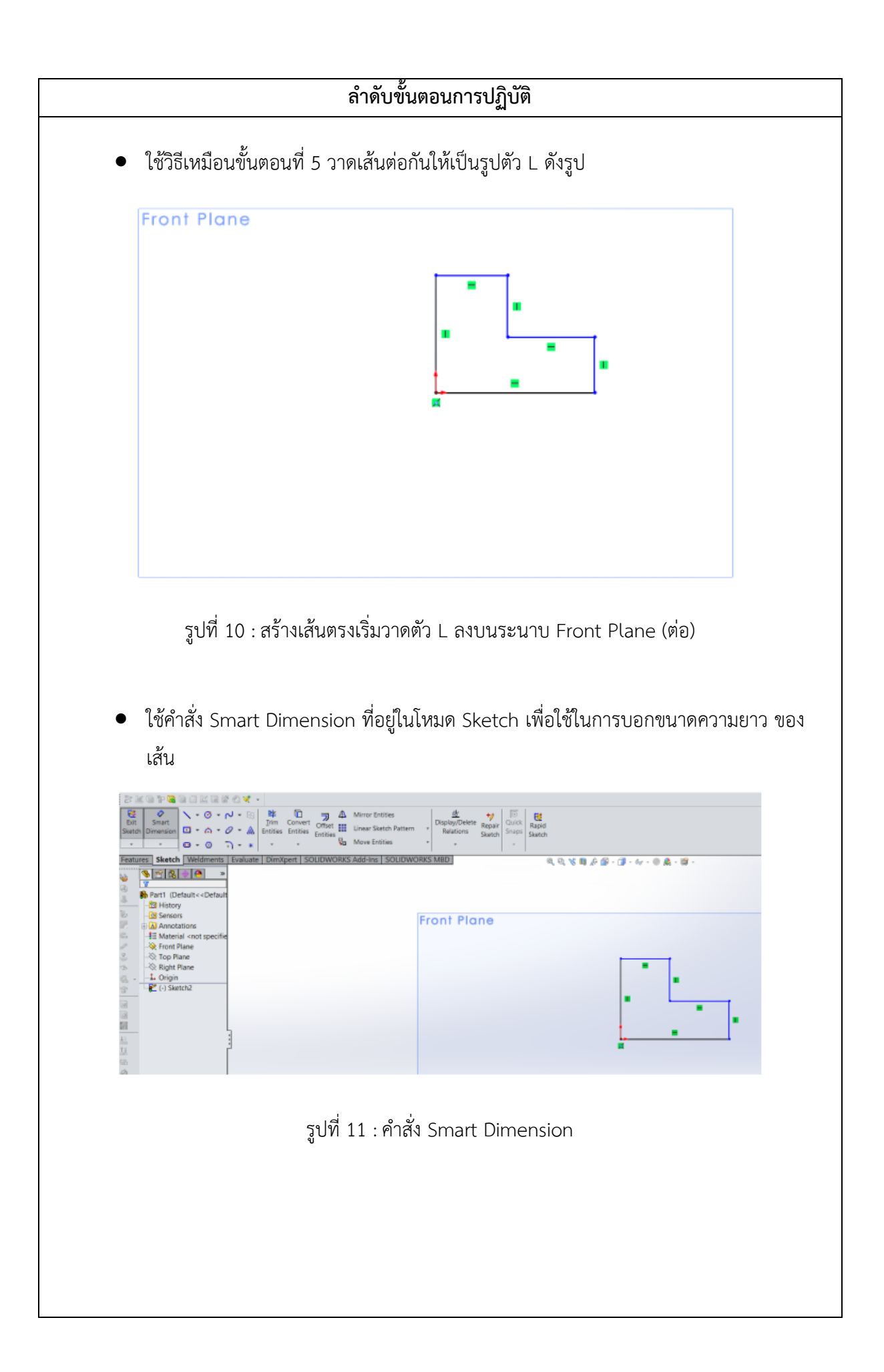

## **ลำดับขั้นตอนการปฏิบัติ**

• วิธีใช้คำสั่งกำหนดขนาด คือคลิ๊กที่เส้นที่ต้องการกำหนดเช่นดังรูป ต้องการจะกำหนดให้ ขนาด เส้นตั้งทางซ้ายมือตัว L มีความยาวเท่ากับ 40 mm

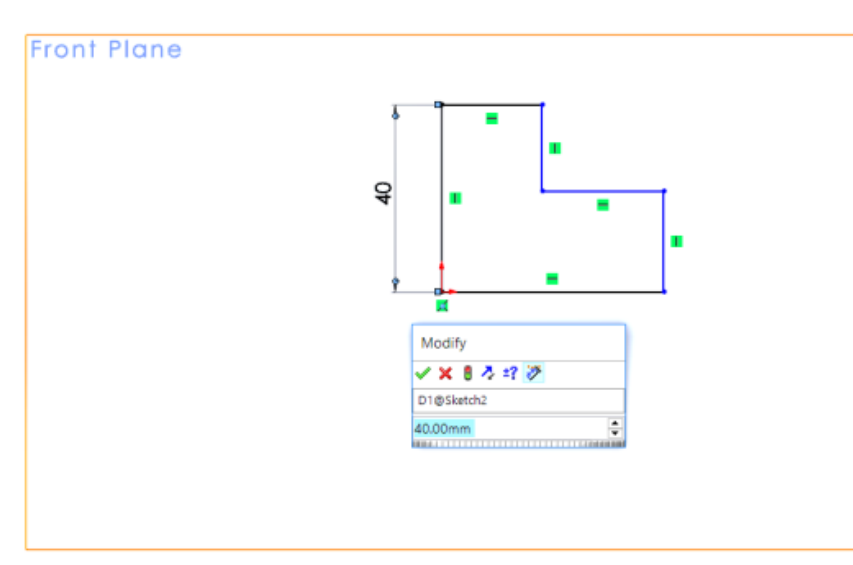

รูปที่ 12 :ตัวอย่างคำสั่ง Smart Dimensio

• บอกขนาดความยาวของเส้นให้ครบดังรูป

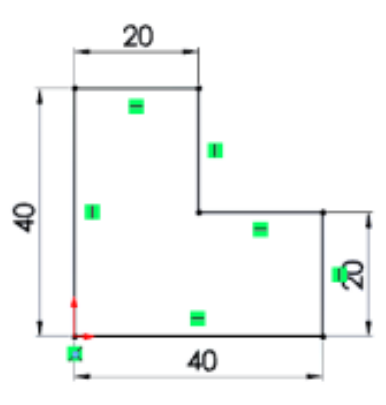

รูปที่ 13 : ภาพตัวอย่างคำสั่ง Smart Dimension ที่กำหนดขนาดสมบูรณ์

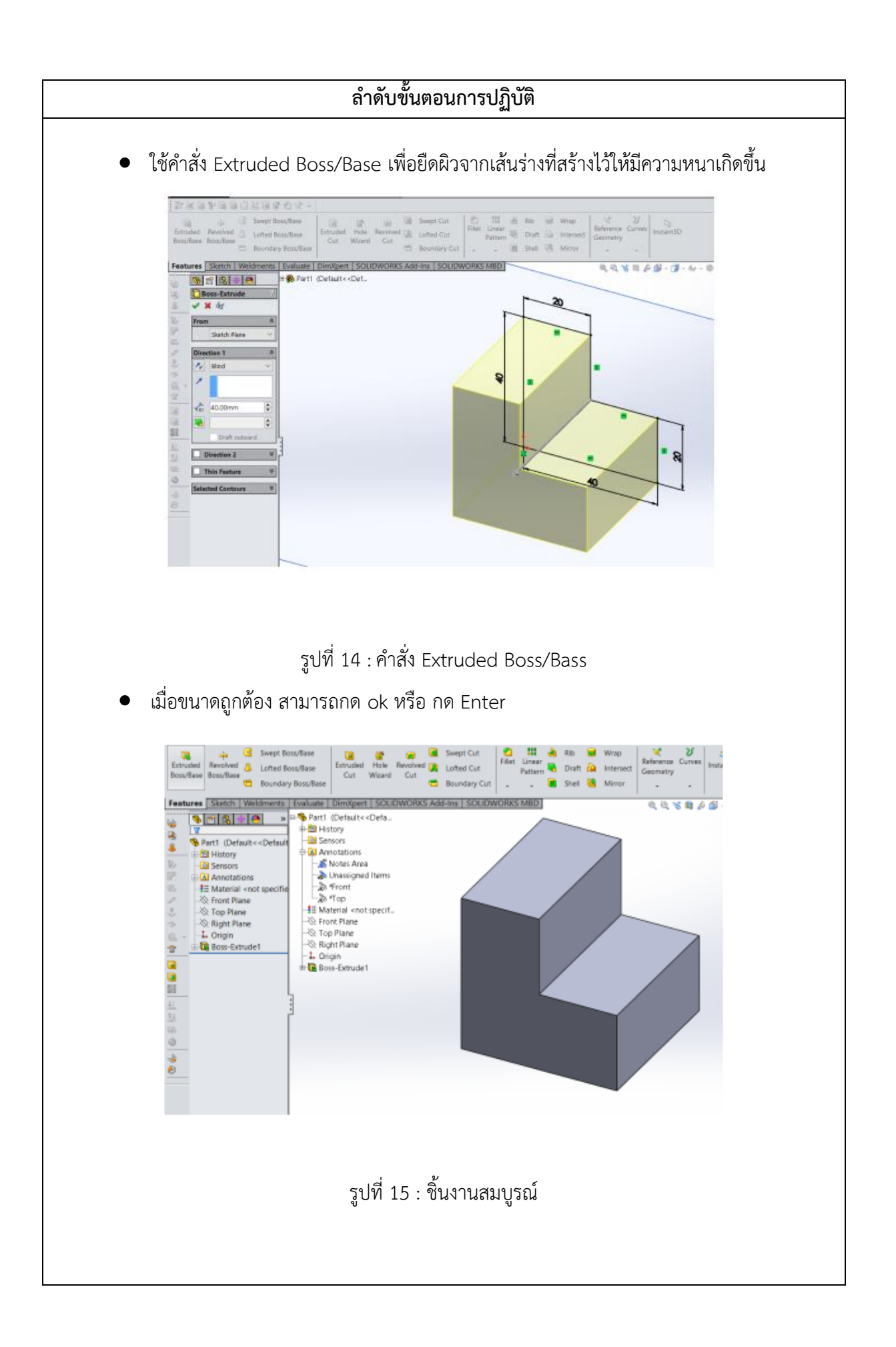